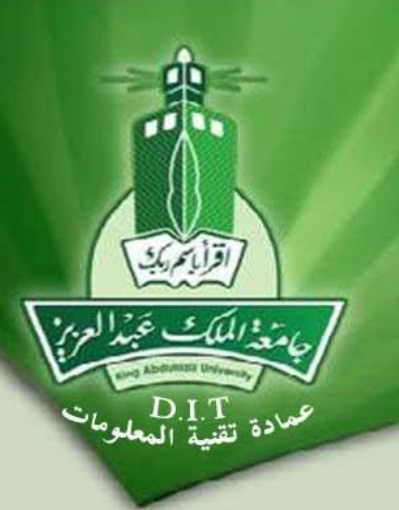

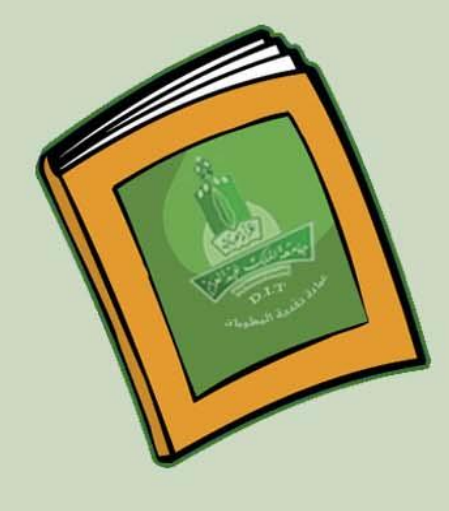

# إمدارات إدارة تطبيقات بوابة الدامعة

دليل خدمات المستخدم

جامعة الملك عبد العزيز عمادة تقنية المعلومات إدارة تطبيقات بوابة المامعة

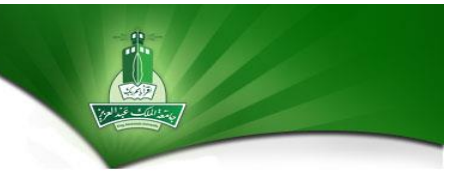

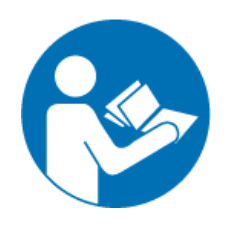

# **دليل خدمات املستخدم**

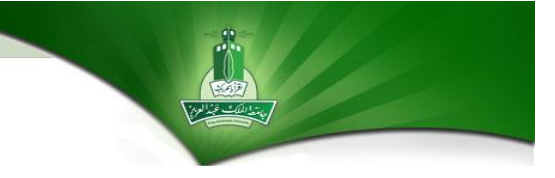

## **دليل خدمات املستخدم**

#### **.1 انشاء رمزمستخدم ورمزبريد الكتروني شخص ي:**

**بالنسبة للموظفين الحكوميين )أكاديمي - اداري(:**

- س**ياسة طلب الخدمة**: يتم طلب الخدمة بإرسال نموذج طلب الخدمة الكترونياً (خدمة الكترونية شخصية) ً<br>أ من خالل "النماذج االلكترونية".
	- o **صالحيات اسم املستخدم:**
		- صالحية التصفح.
	- نظام ODUS PLUS (في حالة ان الموظف أكاديمي).  $\checkmark$ 
		- نظام مارز Marz( في حالة ان املوظف أكاديمي(.
			- بريد الكتروني جامعي.
				- نظام أنجز.
			- نظام املعامالت االلكترونية.
				- نظام االتصاالت االدارية.
					- نظام اجتماعاتي.
						- نظام دوامي.

**بالنسبة ملوظ ررةة )متعاقد( أومتعاون:**

- س**ياسة طلب الخدمة:** يتم طلب الخدمة بإرسال نموذج طلب الخدمة الكترونياً (خدمة الكترونية شخصية) ً من خالل "النماذج االلكترونية" مع إرفاق صورة من الهوية وصورة من عقد العمل.
	- o **صالحيات اسم املستخدم ) بعضها يطلب ةإضافة صالحية للدخول(:**
		- صالحية التصفح.
		- نظام ODUS PLUS (في حالة ان الموظف أكاديمي).  $\checkmark$ 
			- نظام مارز Marz (في حالة ان الموظف أكاديمي).  $\checkmark$ 
				- بريد الكتروني جامعي.
					- نظام أنجز.
				- نظام املعامالت االلكترونية.
					- نظام االتصاالت االدارية.
						- نظام اجتماعاتي.
							- نظام دوامي.

**بالنسبة لطالب أوموظ متعاون بالساعة:**

- o **سياسة طلب الخدمة:** يتم طلب الخدمة بإرسال نموذج طلب الخدمة الكترونيا )خدمة الكترونية شخصية( ً من خلال "النماذج الالكترونية" مع إرفاق صورة من الهوبة وصورة من الخطاب الرسمي من الجهة المراد توظيفهم بها تطلب اصدار اسم مستخدم لهم وموضح به مدة التوظيف.
	- o **صالحيات اسم املستخدم:**
		- صالحية التصفح.
	- بريد الكتروني جامعي )في حالة الطلب(.
		- **.2 تغييركلمة املرورلرمزمستخدم شخص ي:**
			- o **سياسة طلب الخدمة:**
	- 1( أن ال يقل الحد األدنى لطول كلمة املرورعن )9 حروف ورموز(.
	- 2( أن تتكون كلمة املرورمن حروف )كبيرة وصغيرة( وأرقام ورموز .
		- 3( أن ال تتضمن كلمة املروراسم املستخدم أوأي جزء منه.
	- ٤) أن لا تكون كلمة المرور قابلة للتخمين أو كلمة من القاموس (الإنجليزي أو غيره من اللغات الأخرى) .
		- 5( أن ال تكون اخرخمس كلمات مرورسرية سابقة .
- **لطلب الخدمة:** يتم طلب الخدمة بإرسال نموذج طلب الخدمة الكترونياً (خدمة الكترونية شخصية) من خلال ً<br>آ "النماذج االلكترونية" أما بالنسبة للطالب فيتم إرسال بريد الكتروني الىsa.edu.kau@Help
	- **.3 تعطيل رمزمستخدم شخص ي:**
- **لطلب الخدمة:** يتم طلب الخدمة بإرسال نموذج طلب الخدمة الكترونياً (خدمة الكترونية شخصية) من خلال ً<br>أ "النماذج االلكترونية".
	- **.4 تعديل رمزبريد ملستخدم شخص ي:**
- 0 **لطلب الخدمة:** يتم طلب الخدمة بإرسال نموذج طلب الخدمة الكترونياً (خدمة الكترونية شخصية) من خلال ً<br>أ "النماذج االلكترونية" أما بالنسبة للطالب فيتم إرسال بريد الكتروني إلى sa.edu.kau@Help
	- **.5 اضافة / ازالة صالحية:**
- o **لطلب الخدمة:** يتم طلب الخدمة بإرسال نموذج طلب ال خدمة الكترونيا )خدمة الكترونية شخصية( من خالل ً<br>أ "النماذج االلكترونية".
- **.6 انشاء رمزمستخدم ربكة رسمي / رمزمعمل:**
- **لطلب الخدمة:** يتم طلب الخدمة بإرسال نموذج طلب الخدمة الكترونياً (خدمة الكترونية رسمية) من خلال ً "النماذج الالكترونية" مع إرفاق صورة من الخطاب الرسمي لطلب الخدمة.
	- **.7 انشاء رمزبريد الكتروني رسمي:**
- **لطلب الخدمة:** يتم طلب الخدمة بإرسال نموذج طلب الخدمة الكترونياً (خدمة الكترونية رسمية) من خلال ً "النماذج الالكترونية" مع إرفاق صورة من الخطاب الرسمي لطلب الخدمة.
	- **.8 تعديل رمزبريد رسمي:**
- 0 **لطلب الخدمة:** يتم طلب الخدمة بإرسال نموذج طلب الخدمة الكترونياً (خدمة الكترونية رسمية) من خلال ً<br>أ "النماذج االلكترونية" مع إرفاق صورة من الخطاب الرسمي لطلب الخدمة.

**.9 تغييركلمة املرورلرمزبريد رسمي / رمزمستخدم رسمي:**

- o **سياسة طلب الخدمة:**
- 1( أن ال يقل الحد األدنى لطول كلمة املرورعن )9 حروف ورموز(.
- 2( أن تتكون كلمة املرورمن حروف )كبيرة وصغيرة( وأرقام ورموز .
	- 3( أن ال تتضمن كلمة املروراسم املستخدم أو أي جزء منه.
- ٤) أن لا تكون كلمة المرور قابلة للتخمين أو كلمة من القاموس (الإنجليزي أو غيره من اللغات الأخرى) .
	- 5( أن ال تكون آخرخمس كلمات مرورسرية سابقة .
- o **لطلب الخدمة:** يتم طلب الخدمة بإرسال نموذج طلب ال خدمة الكترونيا )خدمة الكترونية رسمية( من خالل ً "النماذج االلكترونية" مع إرفاق صورة من الخطاب الرسمي لطلب الخدمة.

**.11 تعطيل رمزمستخدم رسمي:**

o **لطلب الخدمة:** يتم طلب الخدمة بإرسال نموذج طلب ال خدمة الكترونيا )خدمة الكترونية رسمية( من خالل ً<br>أ "النماذج االلكترونية" مع إرفاق صورة من الخطاب الرسمي لطلب الخدمة.

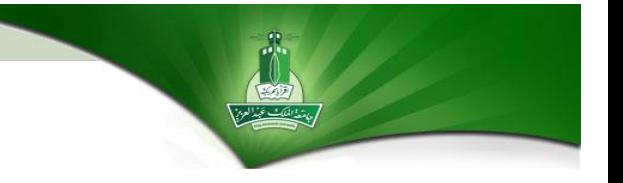

### **.11 ةيفية طلب الخدمة:**

تعبئة نموذج طلب خدمة الكترونية واملتوفر في النماذج االلكترونية من خالل:

موقع الجامعة - الخدمات األلكترونية.

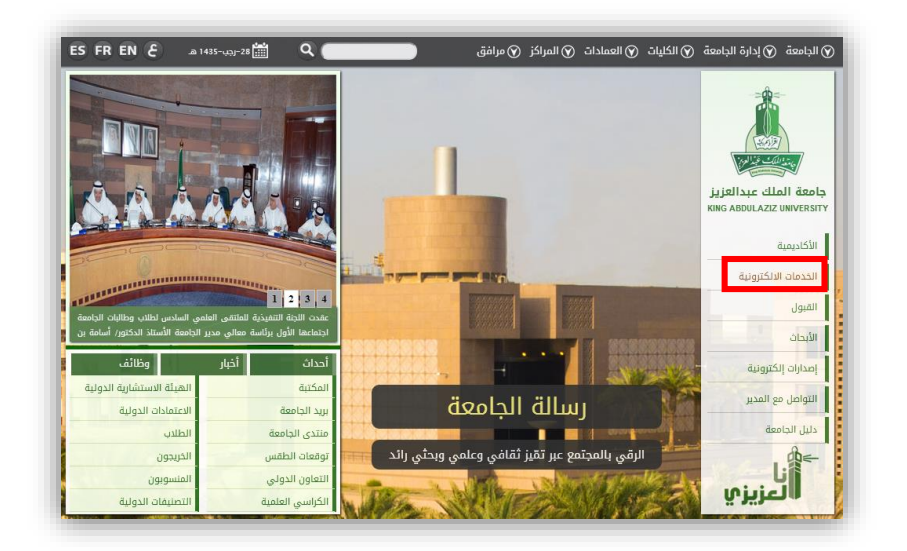

● الخدمات الإداربة - النماذج الإلكترونية ، ثم اختيار الخدمة المطلوبة وارسالها لعمادة تقنية المعلومات.

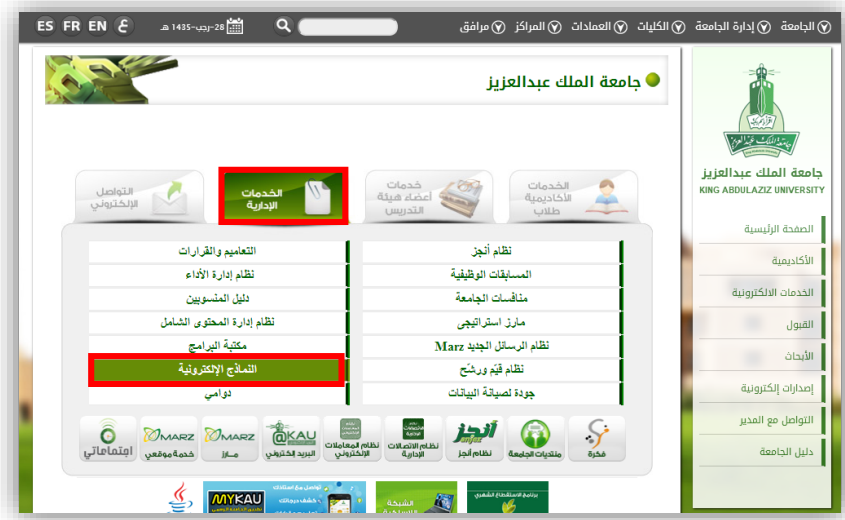